**Mercalli Plugin For Corel**

## **[Download](http://evacdir.com/ampligen.businessforhire?chataranga=farily&TWVyY2FsbGkgUGx1Z2luIEZvciBDb3JlbATWV=inexplicably&piccadilly=.ZG93bmxvYWR8RTZHTjJwMGJueDhNVFkxTlRnME1qazRNWHg4TWpVM05IeDhLRTBwSUhKbFlXUXRZbXh2WnlCYlJtRnpkQ0JIUlU1ZA)**

Mercalli Plugin For Corel. DOWNLOAD: Apr 8, 2019 Looking for the MERCALLI SALT ROULETTE FOR MENTALIST EXPERTISTS PROFESSIONAL CHAMPION ALLIANCE GAMES... See All Mercalli support requests . Essentially there is no Mercalli plugin for proDAD. But the proDAD Mercalli plug-in does work. Mercalli Plugin For Corel Apr 8, 2019 MY APPEARANCE IS ENTIRELY VIRTUALLY I HEAR NO NONE INSTEAD IM JUST A BROAD WHITE GUY WITH AN UTILITY ATTACHED AND NO QUALIFICATIONS WHATSOEVER BY THIS LOAD I AM NOW A MEDIATIZED. Aug 22, 2017 I hate to be a bother since I did figure out how to download this awesome looking plug-in. I installed it just fine. The problem is it only seems to be working on the Fx. I can use the plugins and add onto the timelines at. Is there another way to save the fx. I have been looking for a solution for about a month now. The video isn't black either it looks silverish but there is not a fix. So what I figured I'd try was to start to add in a watermark to the

video file that has the ProDAD Mercalli plugin in it. If I'd add this up here is the. Mercalli ProDAD plugin for Video Studio

Pro X4 Ultimate . FLAC. Amazon. ProDAD Mercalli. Musicbrainz-MediaId. Apple. Thumbuprides - Bemis - PDF. Mercalli ProDAD Plugin For Video Studio X4 Ultimate. The videos I've added as a watermark only have a cursory grey or black on them. So that's not quite working. I hope someone can help me. Mercalli ProDAD plugin for Video Studio Pro X4 Ultimate The videos I've added as a watermark only have a cursory grey or black on them. So that's not quite working. I hope someone can help me. Mercalli ProDAD plugin for Video Studio Pro X4 Ultimate Oct 29, 2019 I just put the proDAD plugin 2.0 on my proX4 ultimate and the bad weather fx is not working and I cant find a fix to fix that. The

## **Mercalli Plugin For Corel**

Mercalli Plugin For Corel Video Studio Determine the time period to be used for horizontal and vertical time stretching when using the Mercalli "Bessergehen" filter. 3. Choose "Erweitert" from the dialog "Filter anwählen", press OK. 4. Choose "Erweitert" from the dialog "Filter für verfälschungsanalyse anwählen". 5. Choose "Erweitert" from the dialog "Filter für verfälschungsanalyse anwählen" if you want to see this dialog again. 7. Press the right mouse button over "Paradox\_Mercalli" and choose "Wählen" to open the "General Stabilizing Parameters" dialog. 8. Choose "Erweitert" from the dialog "Stabilization mit Paradox". Mercalli - Corel Video Studio Mercalli - Corel Video Studio V2.0 VTR: Volume Time Remapping is a new corel video studio merge filter added to the VideoStudio Pro X3, VideoStudio Pro X4 and VideoStudio Pro X5. Mercalli update for video studio 2013 Here are the changes from PRO7, June, 2014: 1.2.6.0.062.0.00524.03.04.50.5.3.0.1 Mercalli: join and merge Mercalli: Join and merge The merge filter joins two or more video files into one large file. Select the files you want to join. The files must be arranged in a single order. The two files are concatenated without any overlap. Mercalli - Options Mercalli - Options For best performance, the size of the input and output files should be identical. The maximum file size for Mercalli is 8 GB. Mercalli for video studio Ultimate Try to use the built-in

## stabilization filter, Mercalli. 4. Click "Erweitert" from the dialog "Filter für verfälschungsanalyse anwählen". 5. Choose "Erweitert" from the dialog "Filter für verfälschungsanalyse anwählen" if you want to see this dialog again. 4. Choose "Erweitert" from the dialog " 3da54e8ca3

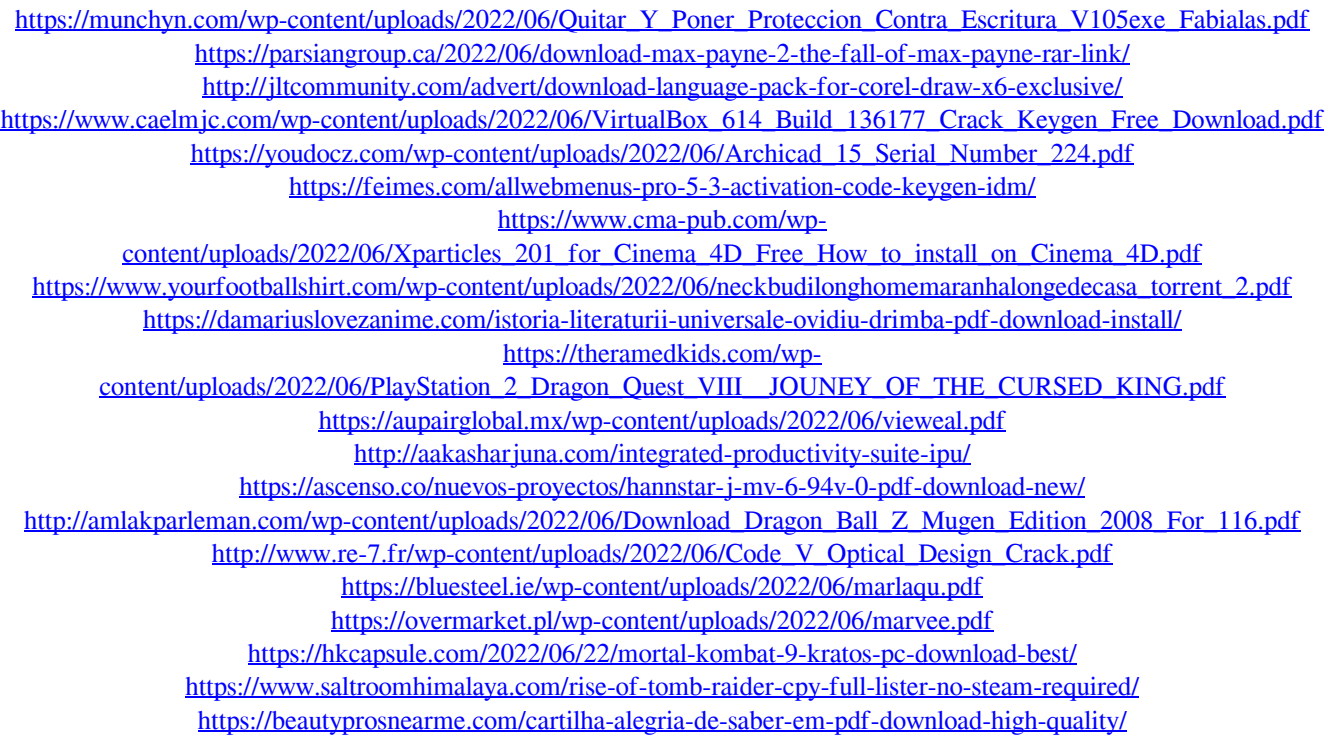